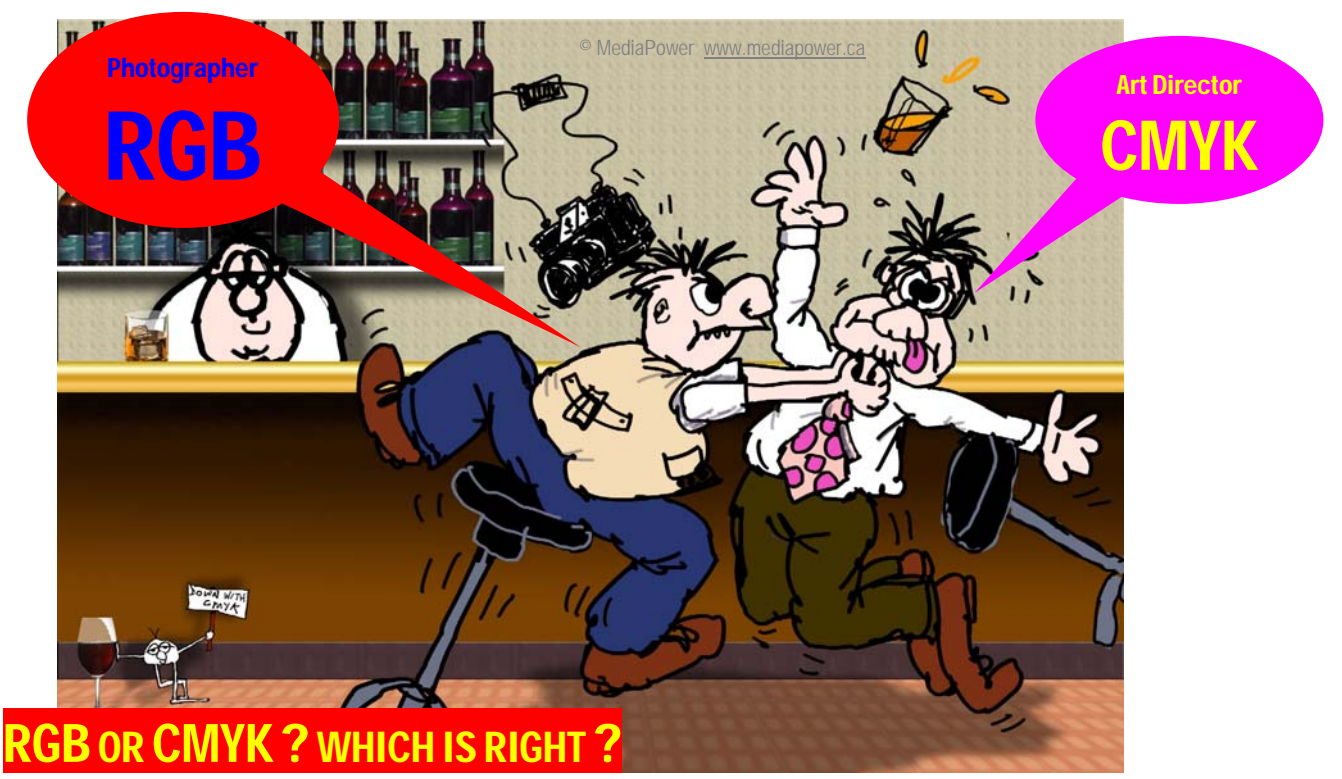

Every digital camera or scanner is a RGB (Red, Green, Blue) device. All images start life in RGB – no exceptions!! However, most printing processes use CMYK (Cyan, Magenta, Yellow, Black) inks (sometimes adding additional ink colours). When printing an image, a conversion from RGB to CMYK will be required somewhere in the workflow. CMYK is "device dependent" meaning that each press / inkset / media combination has unique characteristics requiring a specific colour conversion.

QUIZ: How can one set of RGB values (R115, G103, B090) be equal to five different CMYK "recipes" as shown in the table below? Which one is right??

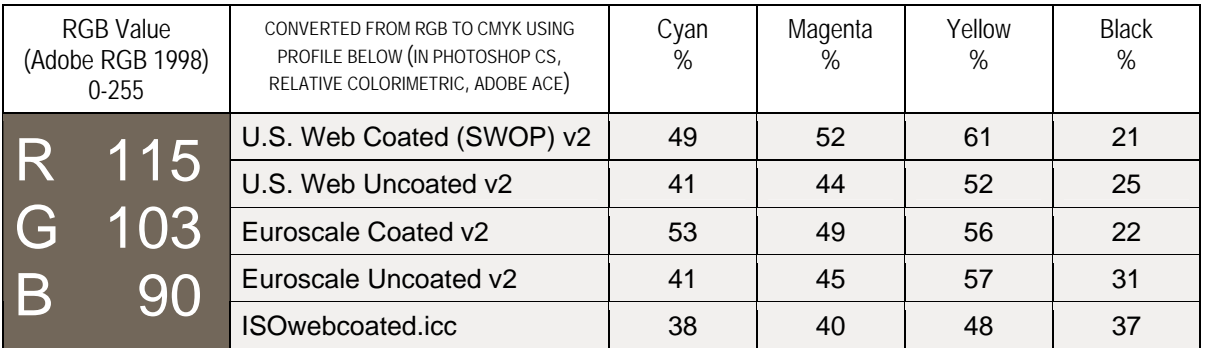

The answer is that each recipe above is correct *FOR IT'S PARTICULAR PRINTING PROCESS*. Each CMYK recipe above will produce an (almost) identical brown colour when printed on it's respective process.

In other words you will get the **same printed brown colour** on a printing press that is setup to U.S. Web Coated (SWOP) v2 standards with a recipe of C49, M52, Y61, K21 as you would on

a press that is setup to Euroscale Coated v2 standards with a recipe of C53, M49, Y56, K22 as you would on

a press that is setup to ISO web coated standards with a recipe of C38, M40, Y48, K37

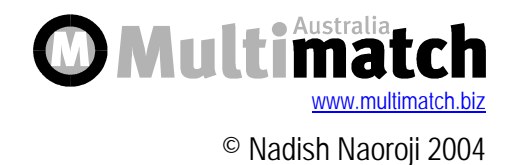

## CMYK is highly DEVICE DEPENDENT THERE IS NO SUCH THING AS "GENERIC CMYK"

### **DIFFERENCES BETWEEN VARIOUS CMYK TECHNOLOGIES**

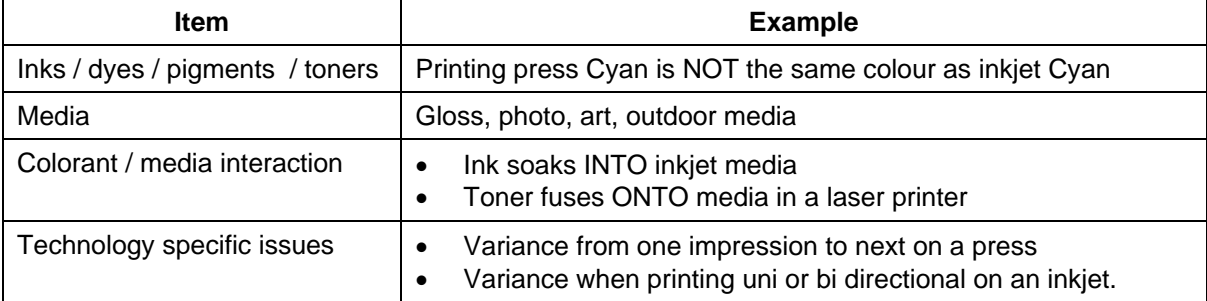

Because every CMYK print technology is different, as illustrated by the table above, each technology requires a different "recipe" of CMYK values to another CMYK print technology.

Example 1: A different recipe of CMYK is required for a press printing on gloss-art paper as you do for the **same press** printing on newsprint.

Example 2: To achieve a specific colour, an inkjet printer needs to put down quite a different CMYK recipe for each of gloss, matt, canvas, art paper etc.

# RULE Do NOT convert from RGB to CMYK until you know which device / process you are printing to & which CMYK recipe to prepare.

## See Part Two below, for solutions

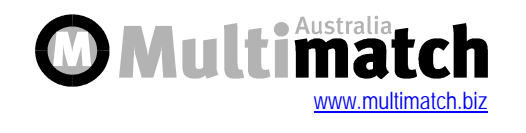

© Nadish Naoroji 2004

## Part Two : How to work in RGB & CMYK simultaneously Have your cake & eat it too !

But first a little colour theory…..

You'll notice in the diagram that the two RGB colour spaces are much larger than the CMYK colour space.

Look closely and you'll also notice that it's the SATURATED colours that CMYK cannot reproduce.

The most saturated colours reside furthest from the centre of the diagram.

**RULE: CMYK printing devices have a smaller colour gamut than the RGB working space you set in Photoshop.** 

What we need is a mechanism to

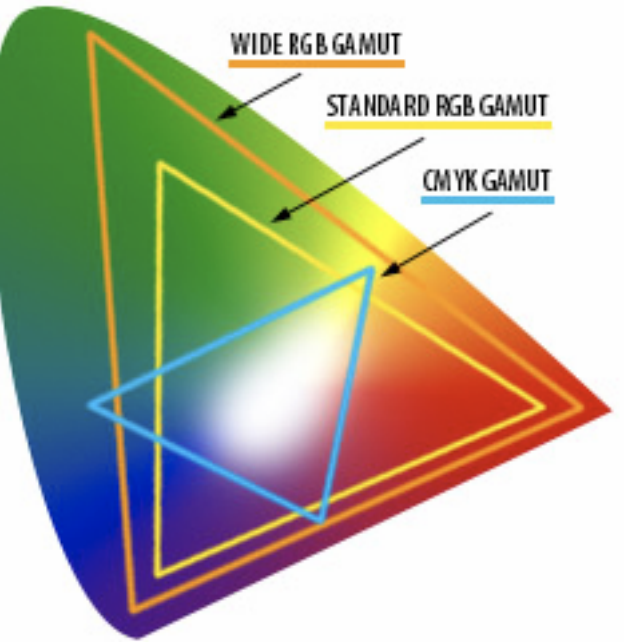

predict the gamut-mapping (compression) from the large working space to the smaller printing colour space. That mechanism is called soft-proofing (or proofing in software) and it is one of Photoshop's most powerful features.

#### **PHOTOSHOP SOFT-PROOFING**

Before you attempt to soft proof, please calibrate your monitor with a quality measuring instrument.

In Photoshop (V5 or later) open an image which some saturated colours. You may download a test image at http://www.pixelperfect.com.au/pics/lowres\_test.jpg if your image has no out-of-gamut colours.

In Photoshop, go to menu View > Proof Setup > Custom. Click the Profile: drop-down arrow and select a CMYK profile like U.S. Web Coated (SWOP) v2

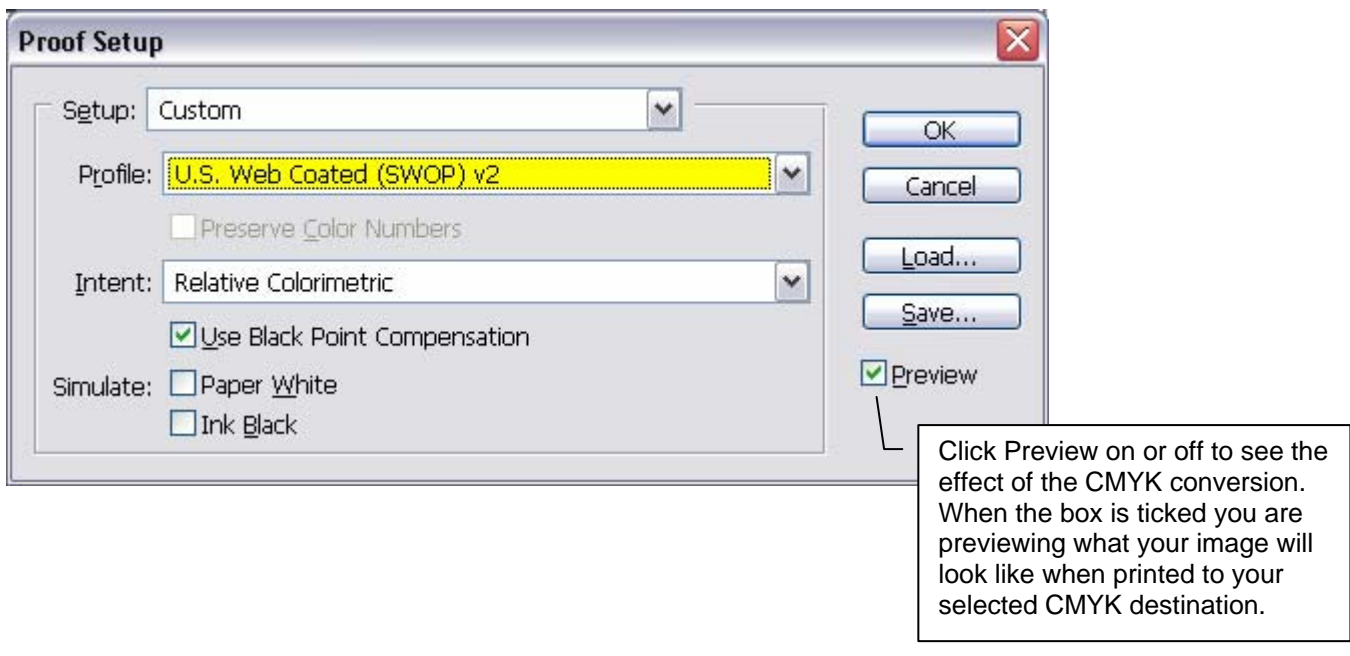

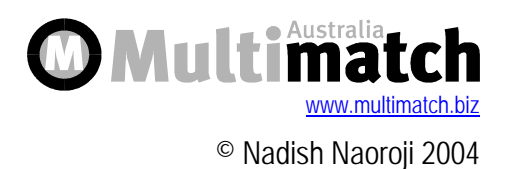

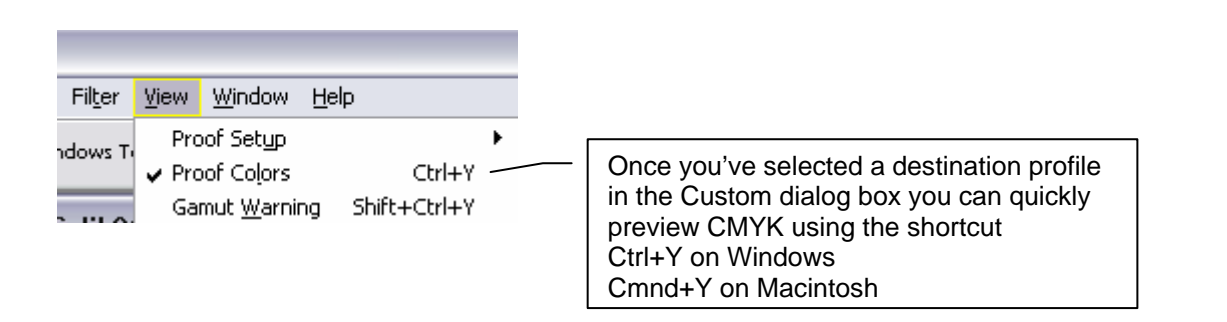

IMPORTANT NOTE : The demonstration above uses U.S. Web Coated (SWOP) v2. You will need to select a VALID profile for your proposed printing process. Discuss getting a vaid profile with your printing press or colour consultant.

The Gamut Warning shortcut is also very useful to identify **where** in your image you have out-ofgamut colours. The gamut warning colour can be changed (from the default grey) under Preferences > Transparency & Gamut.

#### **CONCLUSION**

Gamut Warning : indicates **where** in your image you have out-of-gamut colours. Proof Colours : also called soft-proofing, indicates how out-of-gamut colours (in your selected working space) will map to colours in your selected CMYK destination.

So enjoy the best of both RGB **AND** CMYK : edit your image in RGB whilst softproofing it to the smaller-gamut CMYK space.

### You are now enjoying a device-independent workflow.

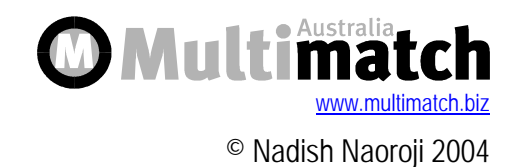